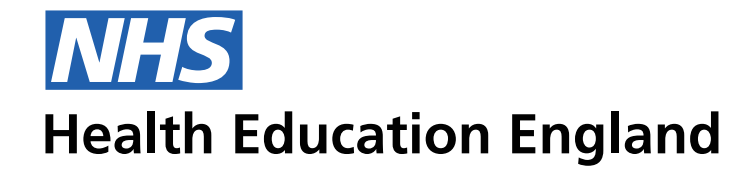

## **Notes**

At the moment we are using the Error state solution to the Mandatory and Optional field labelling. This creates confusion and is ugly, the Error state messaging (under the field line) should only be used on Errors.

The options attached show different ways in highlighting Mandatory or Optional input fileds. Persmnally I feel that Mandatory fields (being the most common) shoulkd not be labelled, and the user should automatically consider all fields amndatory apart from the Optional ones that are in someway labelled (be it through a (optional) tag in the title or placeholder text in the field.

The Mandatory or Optional prompt should never be highlighted below the field as it currently is. This Is For **Errors Only.**

All optional fields should be grouped at the end of each section form area. Mandatory fields are to be filled out first.

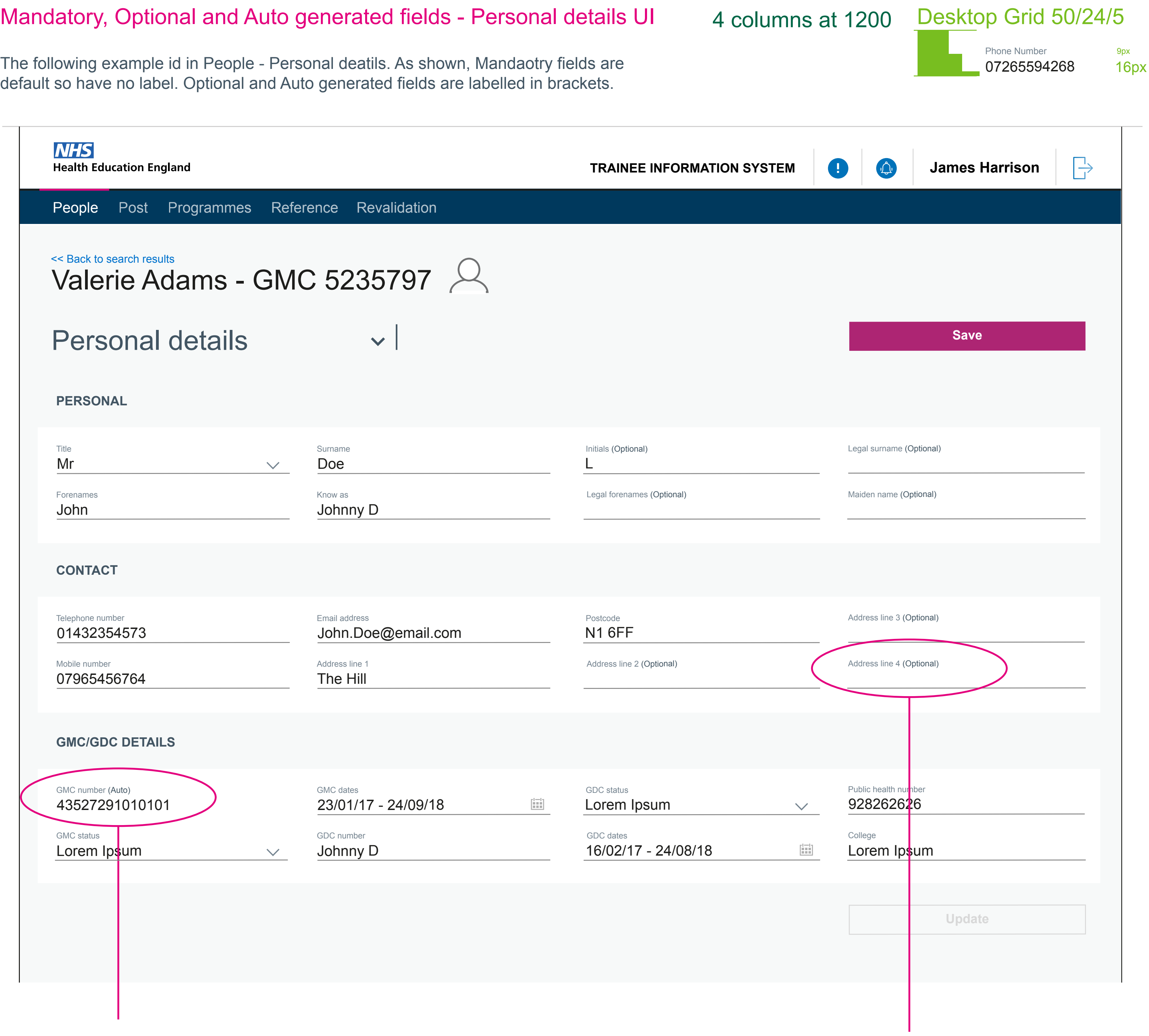

The following example id in People - Personal deatils. As shown, Mandaotry fields are

## **Auto generated**

The example of the auto field is just an example. This might not be an actual auto populated field in the system. This example is to show how the line under the field is not present, as this data is automatically populated.

## **Optional fields**

Optional fields are labelled with (Optional)